## **GAUTAM BUDDHA UNIVERSITY**

## **FEE SUBMISSION PROCESS**

- 1. Visit University website **<https://www.gbu.ac.in/>**
- 2. On the top of homepage click on "Online Fee"

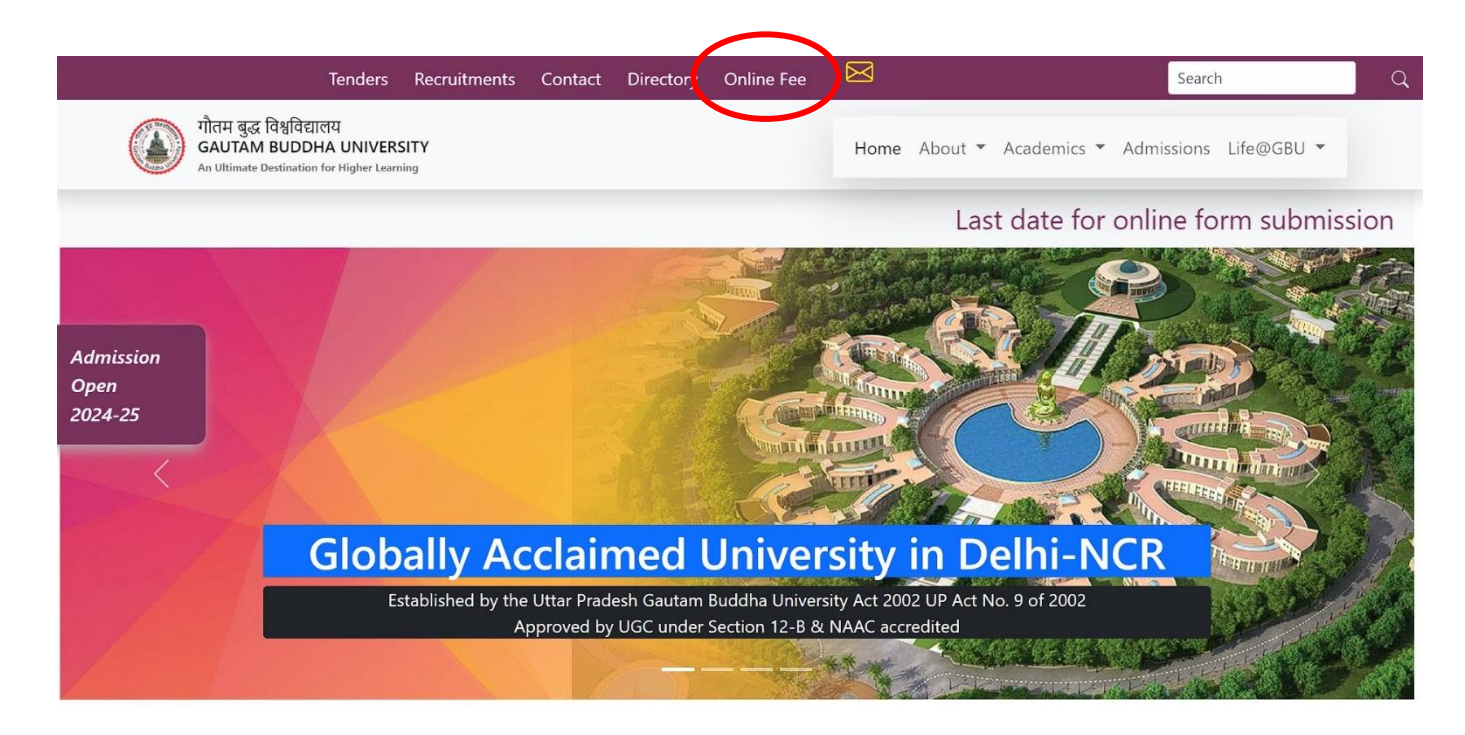

3. Online Fee Payment System Page will Open as below:

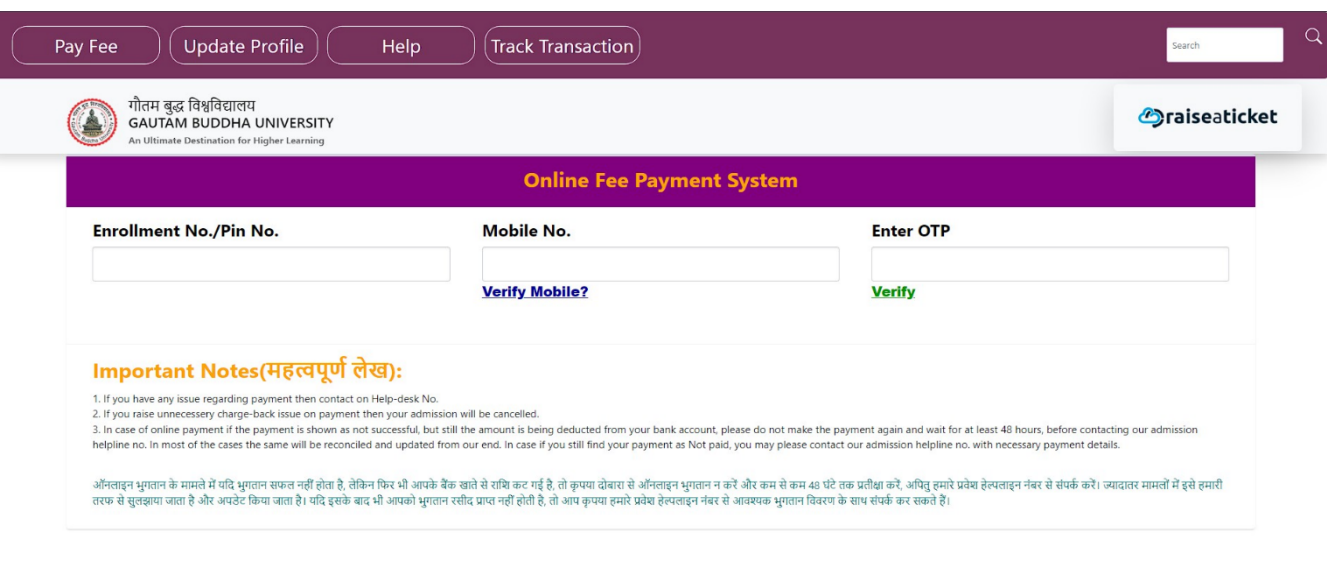

- 4. Kindly fill the details as given on page:
	- A. Enrollment Number: As mentioned in your Admission Letter.
	- B. Mobile No.: Registered Mobile Number given at the time of Application submission.
	- C. Enter OTP: Will be received on your registered Mobile Phone.
- 5. Submit your Semester (Academic + Exam Fees), Hostel Fees (If available).

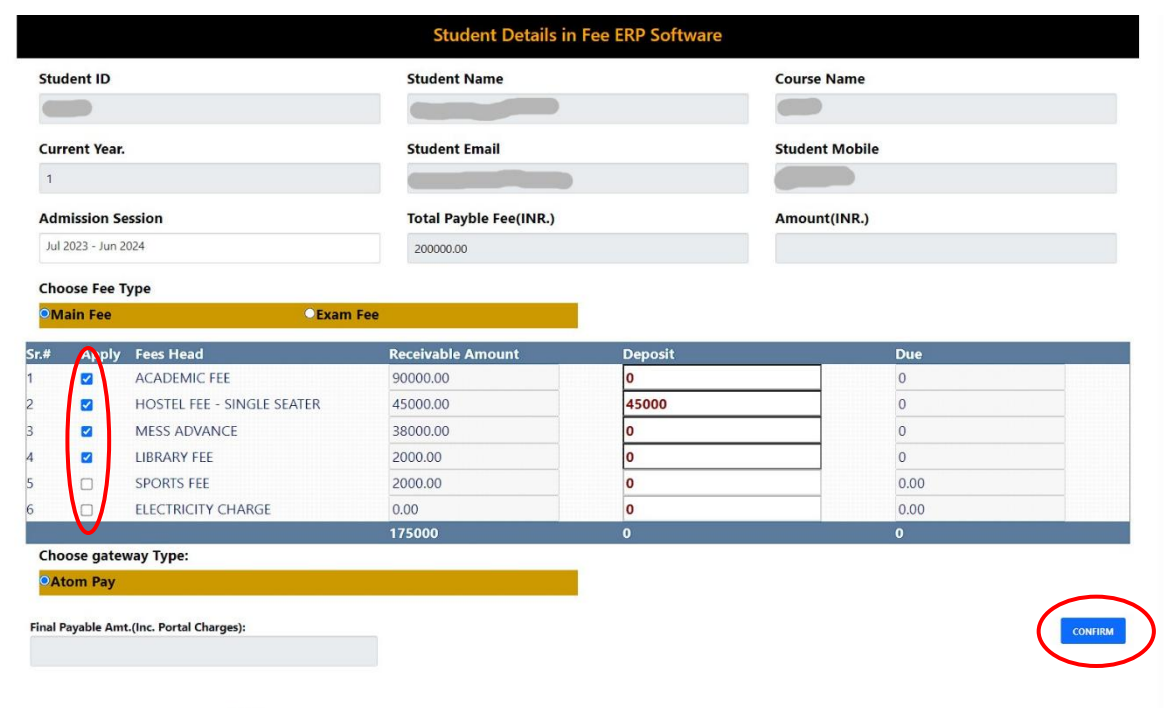

- 6. Kindly tick on the boxes for which fee head you want to pay.
- 7. Write the amount on Deposit box how much you want to pay.
- 8. Click on Confirm button to pay your fees.
- 9. Save your fee receipts for future reference.